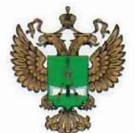

ФЕДЕРАЛЬНОЕ АГЕНТСТВО IIO ТЕХНИЧЕСКОМУ РЕГУЛИРОВАНИЮ И МЕТРОЛОГИИ

# **ФЕДЕРАЛЬНОЕ БЮДЖЕТНОЕ УЧРЕЖДЕНИЕ «ГОСУДАРСТВЕННЫЙ РЕГИОНАЛЬНЫЙ ЦЕНТР СТАНДАРТИЗАЦИИ, МЕТРОЛОГИИ И ИСПЫТАНИЙ В Г. МОСКВЕ И МОСКОВСКОЙ ОБЛАСТИ» (ФБУ «РОСТЕСТ-МОСКВА»)**

СОГЛАСОВАНО Заместитель генерального директора ФБУ «Ростест-Москва»

А.Д. Меньшиков  $M.\Pi$ «09» февраля 2024 г.

Государственная система обеспечения единства измерений

АНАЛИЗАТОРЫ ЦЕПЕЙ ВЕКТОРНЫЕ SN9000

Методика поверки

РТ-МП-1-441-2024

г. Москва 2024 г.

## 1 Общие положения

Настоящая методика распространяется на анализаторы цепей векторные SN9000 (далее анализаторы) и устанавливает порядок и объем их первичной и периодической поверки.

При проведении поверки должна быть обеспечена прослеживаемость поверяемых анализаторов цепей векторных SN9000 к государственным первичным эталонам единиц величин:

- государственному первичному эталону единиц времени, частоты и национальной шкалы времени (ГЭТ 1-2022) в соответствии с государственной поверочной схемой для средств измерений времени и частоты, утвержденной приказом Росстандарта от 26 сентября 2022 г. № 2360;

- государственному первичному эталону единицы мощности электромагнитных колебаний в волноводных и коаксиальных трактах (ГЭТ 26-2010) в соответствии с государственной поверочной схемой для средств измерений мощности электромагнитных колебаний в диапазоне частот от 9 кГц до 37,5 ГГц, утвержденной приказом Росстандарта от 30 декабря 2019 г. № 3461;

- к государственному первичному эталону единицы волнового сопротивления в коаксиальных волноводах (ГЭТ 75-2023) в соответствии с государственной поверочной схемой для средств измерений волнового сопротивления, комплексных коэффициентов отражения и передачи в коаксиальных волноводах в диапазоне частот от 0 до 67 ГГц, утвержденной приказом Росстандарта от 16 августа 2023 г. № 1678;

- государственному первичному эталону единицы ослабления электромагнитных колебаний в диапазоне частот от 0 до 178 ГГц (ГЭТ 193-2011) в соответствии с государственной поверочной схемой для средств измерений ослабления напряжения постоянного тока и электромагнитных колебаний в диапазоне частот от 20 Гц до 178,4 ГГц, утвержденной приказом Росстандарта от 30 декабря 2020 г. № 3383.

Для обеспечения реализации методики поверки при определении метрологических характеристик по пунктам 10.1 - 10.8 применяется метод прямых измерений.

Поверка анализаторов может выполняться в автоматическом режиме с помощью программного обеспечения VNA Performance Test или без использования автоматизации вручную. Описание всех операций в данной методике поверки изложено для ручного режима поверки. Программа VNA Performance Test автоматически устанавливает указанные в операциях поверки параметры анализаторов и считывает результаты измерений. Для выполнения поверки в автоматическом режиме необходимо провести подготовку анализатора к поверке в соответствии с пп. 8.2.1 и 8.2.2 и выполнить указанные в таблице 1 операции поверки в VNA Performance Test в автоматическом режиме.

В результате поверки должны быть подтверждены метрологические требования, приведенные в приложении А.

#### 2 Перечень операций поверки

2.1 При проведении поверки выполняют операции, указанные в таблице 1.

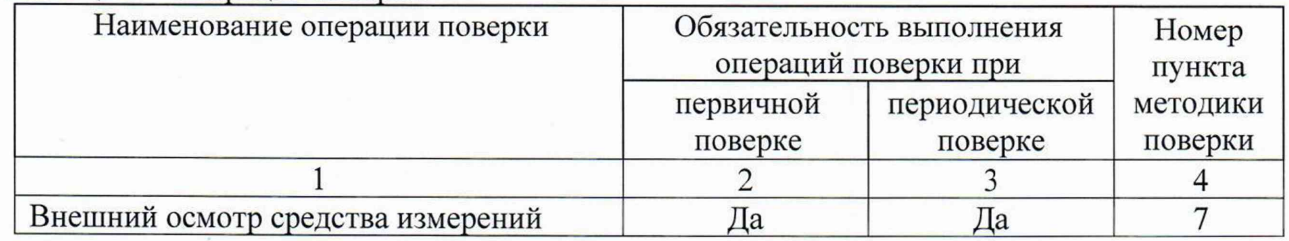

## Таблица 1 - Операции поверки

**Продолжение таблицы 1**

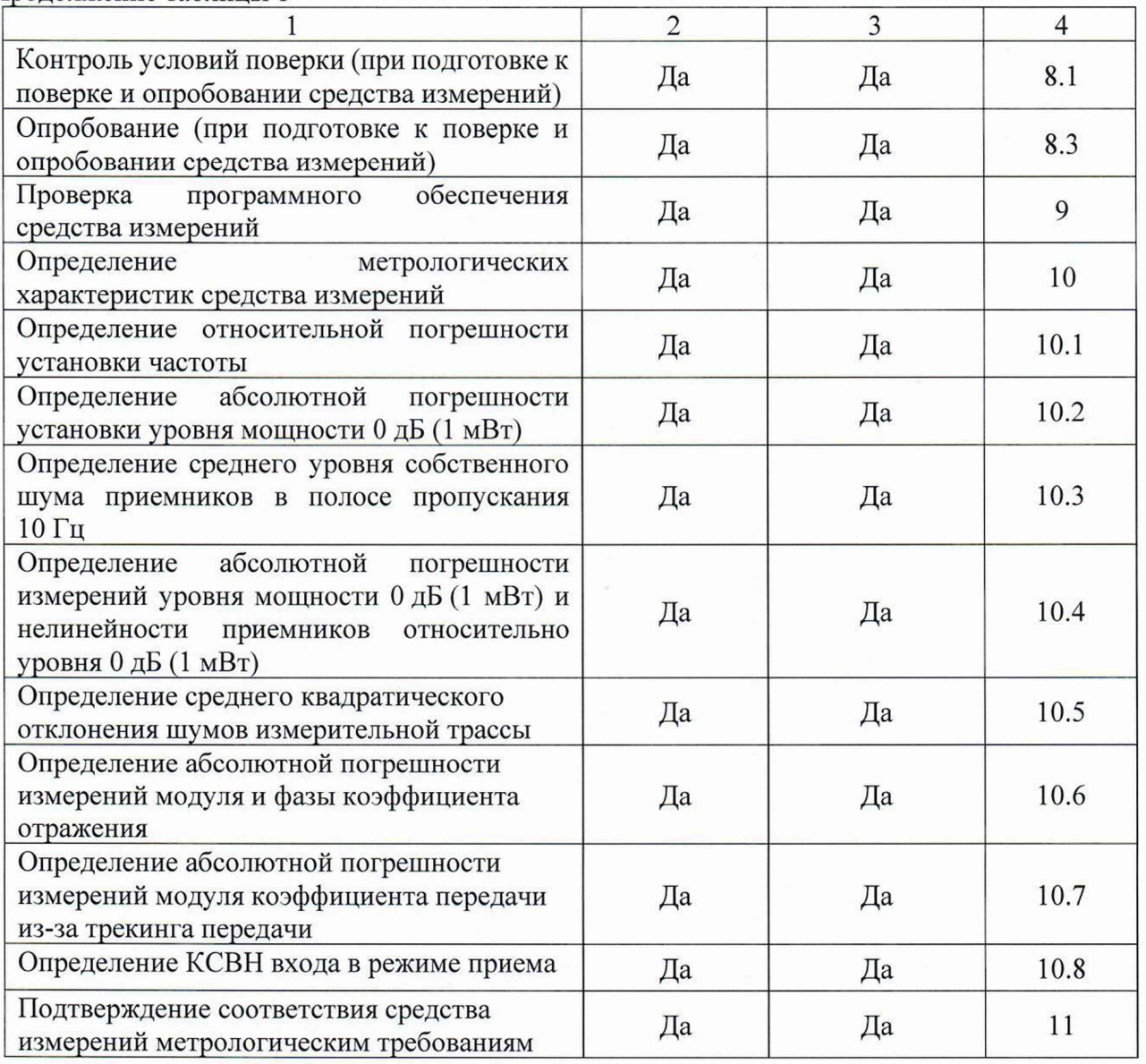

## **3 Требования к условиям проведения поверки**

3.1 При проведении поверки должны соблюдаться нормальные условия, установленные в ГОСТ 8.395-80 «Государственная система обеспечения единства измерений. Нормальные условия измерений при поверке. Общие требования»:

-температура окружающей среды, ° С .............................................от 15 до 25;

-относительная влажность воздуха, *%* ............................................ от 30 до 80.

## **4 Требование к специалистам, осуществляющим поверку**

4.1 К проведению поверки анализаторов цепей векторных SN9000 допускаются специалисты, имеющие необходимую квалификацию, освоившие работу с анализаторами и применяемыми средствами поверки, изучившие настоящую методику поверки.

# 5 Метрологические и технические требования к средствам поверки

5.1 При проведении поверки анализаторов цепей векторных SN9000 применяют средства поверки, указанные в таблице 2.

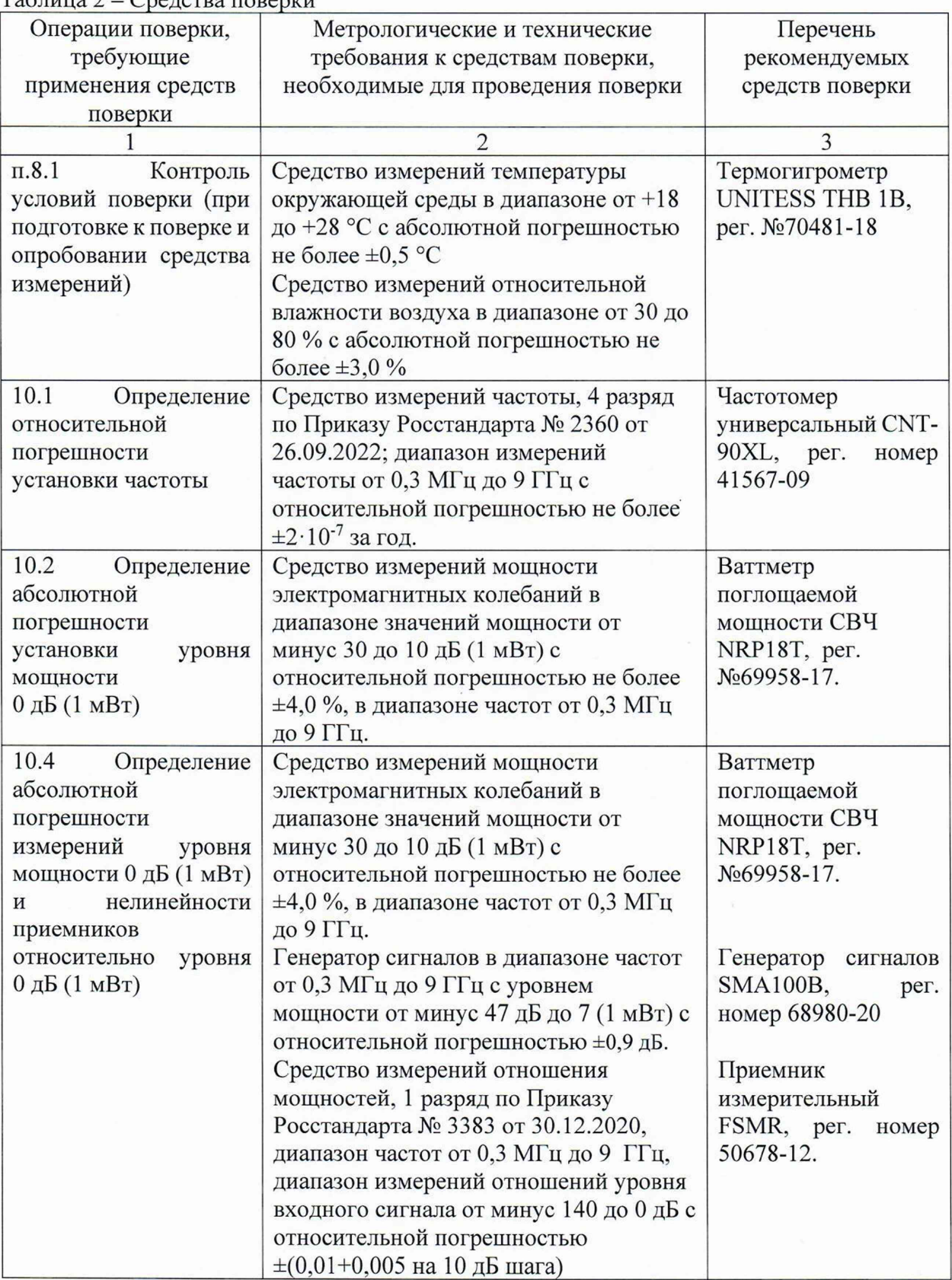

 $T$ аблица  $2 - C$ релства поверки

Продолжение таблицы 2

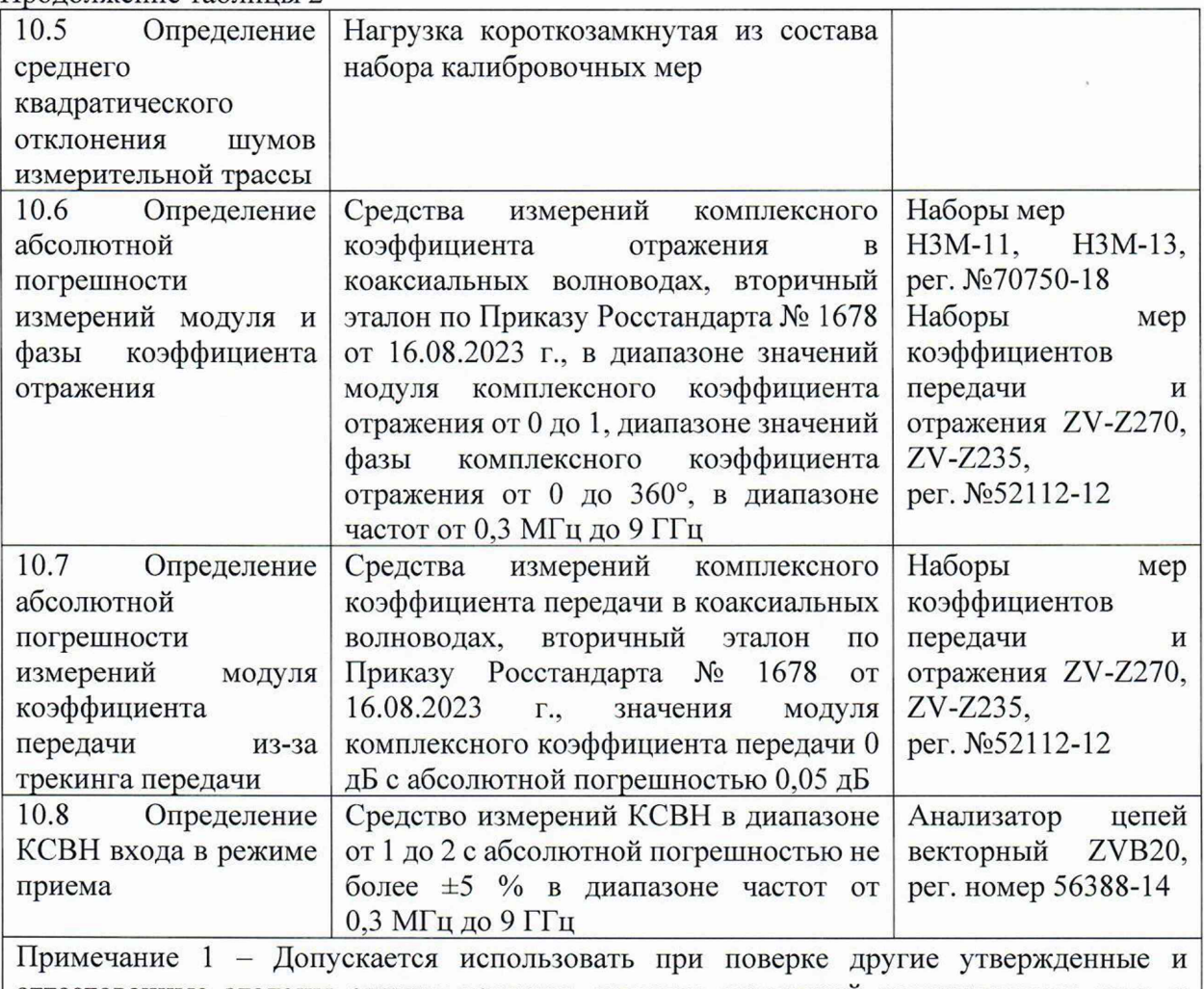

аттестованные эталоны единиц величин, средства измерений утвержденного типа и поверенные, удовлетворяющие метрологическим требованиям, указанным в таблице.

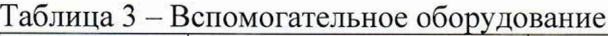

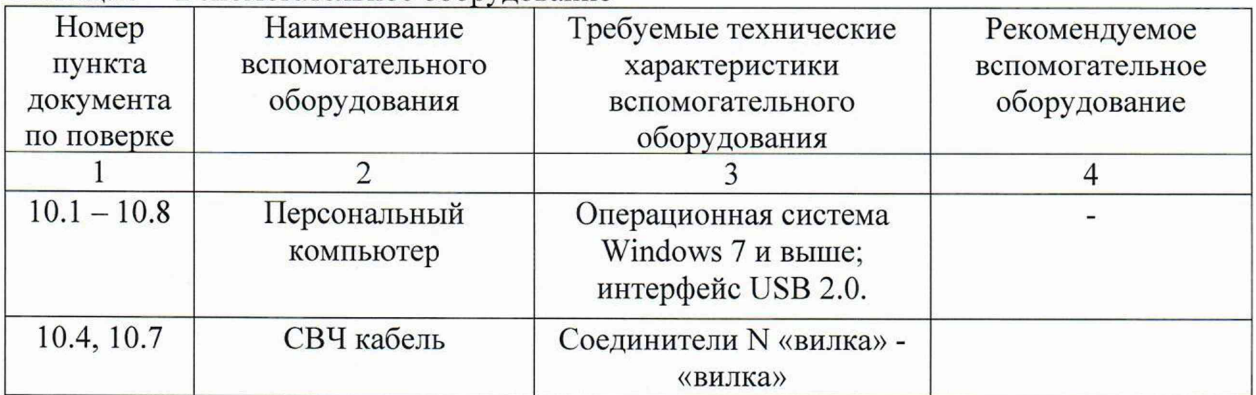

**Продолжение таблицы 3**

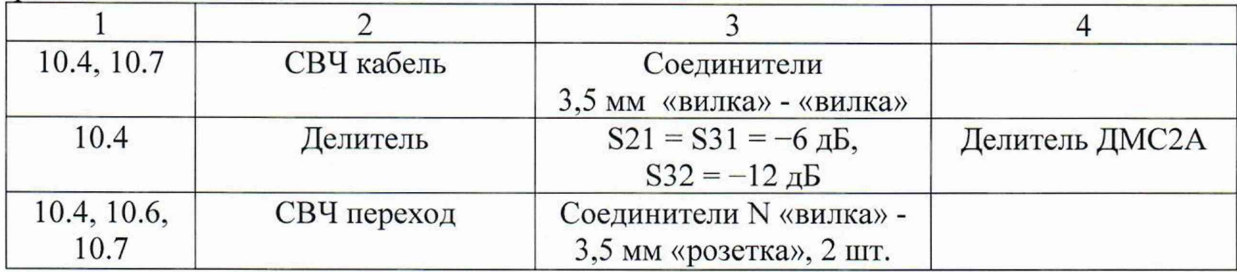

## **6 Требования (условия) по обеспечению безопасности проведения поверки**

6.1 При проведении поверки необходимо соблюдать:

- общие правила техники безопасности в соответствии с требованиями ГОСТ 12.2.003 «Система стандартов безопасности труда. Оборудование производственное. Общие требования безопасности»;

- «Правила по охране труда при эксплуатации электроустановок», утвержденные Приказом Министерства труда и социальной защиты Российской Федерации от 15 декабря 2020 г. № 903н «Об утверждении Правил по охране труда при эксплуатации электроустановок»;

- указания по технике безопасности, приведенные в эксплуатационной документации на средства поверки;

- указания по технике безопасности, приведенные в эксплуатационной документации на анализаторы.

6.2 К проведению поверки допускаются специалисты, изучившие требования безопасности по ГОСТ 22261-94 «Средства измерений электрических и магнитных величин. Общие технические условия, с Изменением №1» и ГОСТ 12.2.091-2002 «Безопасность электрических контрольно-измерительных приборов и лабораторного оборудования. Часть 1. Общие требования», имеющие 3 группу допуска по электробезопасности и прошедшие инструктаж по технике безопасности на рабочем месте.

6.3 На рабочем месте должны быть приняты меры по обеспечению защиты от воздействия статического электричества.

#### 7 **Внешний осмотр средства измерений**

7.1 При проведении внешнего осмотра установить соответствие анализатора следующим требованиям:

- внешний вид анализатора соответствует фотографиям, приведённым в описании типа на данное средство измерений;

- комплектность анализатора соответствует указанной в эксплуатационной документации;

- наличие маркировки, подтверждающей тип и серийный номер;

- наружная поверхность не имеет следов механических повреждений, которые могут влиять на работу прибора и его органов управления;

- отсутствуют шумы внутри корпуса, обусловленные наличием незакрепленных деталей;

- кабель USB не имеет повреждений;

- отсутствуют механические повреждения соединителей (вмятины, забоины, отслаивания покрытия и т. д.) и заусенцы на контактных и токонесущих поверхностях;

- отсутствуют механические повреждения соединителей калибровочных мер из комплекта анализатора.

7.2 Провести визуальный контроль чистоты соединителей анализатора и калибровочных мер. В случае обнаружения посторонних частиц провести чистку соединителей. Процедура чистки соединителей включает в себя их продувку сжатым воздухом (использовать баллончик со сжатым воздухом или резиновую грушу) с целью удаления частиц пыли и частиц отслоившихся токопроводящих покрытий и протирку токоведущих поверхностей соединителей спиртом этиловым ректификованным. Протирку производить при помощи ватной палочки, смоченной в спирте. Центральный проводник соединителя «розетка» допускается чистить только продувкой сжатым воздухом.

После протирки просушить соединители и убедиться в отсутствии остатков спирта внутри соединителей. Провести визуальный контроль чистоты соединителей, убедиться в отсутствии посторонних частиц. В случае необходимости, чистку повторить.

7.3 Результаты выполнения операции считать положительными, если выполняются вышеуказанные требования.

7.4 При получении отрицательных результатов по данной операции, процедуру поверки необходимо прекратить, результаты поверки оформить в соответствии с п. 12 данной методики поверки.

#### **8 Подготовка к поверке и опробование средства измерений**

8.1 Контроль условий поверки

8.1.1 Проверить соблюдение условий проведения поверки на соответствие разделу 3 данной методики поверки.

8.1.2 Для контроля условий проведения поверки использовать средство измерений температуры окружающей среды и средство измерений относительной влажности воздуха, указанные в таблице 3.

8.2 Подготовка к поверке

8.2.1 Ознакомиться с порядком установки анализатора на рабочее место, порядком включения и управления анализатором, приведёнными в руководстве по эксплуатации РЭ 26.51.43-159-21477812-2020.

Выдержать анализатор в выключенном состоянии в условиях проведения поверки не менее двух часов, если он находился в отличных от них условиях.

Подключить анализатор к персональному компьютеру с помощью кабеля USB. Установить драйвер и программное обеспечение SNVNA для управления анализатором согласно руководству по эксплуатации. Запустить управляющее программное обеспечение. Выдержать анализатор во включенном состоянии не менее 40 минут.

Выдержать средства поверки во включенном состоянии в течение времени, указанного в их руководствах по эксплуатации.

8.2.2 Для выполнения поверки в автоматическом режиме установить на персональном компьютере программное обеспечение VNA Performance Test. Запустить программное обеспечение для поверки анализатора. Следуя инструкциям программного обеспечения VNA Performance Test выбрать тип поверяемого анализатора, выбрать применяемый для калибровки анализатора набор мер, подключить к персональному компьютеру необходимые средства поверки.

#### 8.3 Опробование

8.3.1 При опробовании проверяется работоспособность анализатора и возможность установки на выходе анализатора номинальных значений уровня выходной мощности минус 10 и 0 дБ (1 мВт) и отображения соответствующей трассы.

8.3.2 Запустить управляющее программное обеспечение SNVNA. Проверить, что анализатор подключился к программному обеспечению по индикатору, расположенному в строке состояния.

8.3.3 Установить на анализаторе параметры по умолчанию, тип сканирования линейный от 300 кГц до 9 ГГц, тип измерений «Приемник»- «Опорный» - «Порт 1»

Установить уровень выходной мощности 0 дБ (1 мВт) и проверить наличие трассы на номинальном уровне 0 дБ (1 мВт). Установить уровень выходной мощности минус 10 дБ (1 мВт) и убедиться в соответствующем изменении трассы.

Повторить для всех портов.

8.3.4 При выполнении поверки в ручном режиме результаты опробования считать удовлетворительными, если при загрузке управляющего программного обеспечения анализатора не возникают сообщения об ошибках; анализатор подключается к программному обеспечению по индикатору, расположенному в строке состояния; после выдержки анализатора во включенном состоянии не менее 40 минут на всех портах анализатора обеспечивается индикация мощности опорного приемника для номинальных уровней 0 и минус 10 дБ (1 мВт).

8.3.5 При выполнении поверки в автоматическом режиме результаты опробования считать удовлетворительными при выполнении п. 8.2.2 и 8.3.4 данной методики поверки.

При получении отрицательных результатов по данной операции, процедуру поверки необходимо прекратить, результаты поверки оформить в соответствии с п. 12 данной методики поверки.

#### **9 Проверка программного обеспечения**

9.1. Анализатор работает под управлением внешнего персонального компьютера с установленным программным обеспечением. Для проверки номера версии программного обеспечения:

- запустить управляющее программное обеспечение SNVNA;

- проверить, что анализатор подключился к программному обеспечению по индикатору, расположенному в строке состояния;

- в строке состояния проверить номер версии программного обеспечения.

Номер версии программного обеспечения должен соответствовать указанному в описании типа на данное средство измерений.

9.2 При получении отрицательных результатов по данной операции, процедуру поверки необходимо прекратить, результаты поверки оформить в соответствии с п. 12 данной методики поверки.

## **10 Определение метрологических характеристик средства измерений**

10.1 Определение относительной погрешности установки частоты

Определение относительной погрешности установки частоты проводят методом прямых измерений на выходе опорного генератора 10 МГц с помощью частотомера универсального CNT-90.

Подключить выход «Ref Out 10 МГц» анализатора к входу А частотомера универсального CNT-90XL. Измерить частоту выходного сигнала 10 МГц анализатора, зафиксировать результаты измерений  $F_{H3M}$ .

10.2 Определение абсолютной погрешности установки уровня мощности 0 дБ (1 мВт)

Подготовить к работе ваттметр NRP18T в соответствии с его руководством по эксплуатации, подключив USB вход к управляющему анализатором ПК. Подключить СВЧ вход ваттметра к измерительному порту 1 анализатора.

Установить на анализаторе режим измерений мощности выбрав меню «Канал - Измерение-Мощность-Порт 1», установить тип сканирования «сегментный» с следующими значениями: сегмент 1 от 300 кГц до 5 МГц - 2 точки, сегмент 2 от 100 МГц до 1000 МГц -2 точки, сегмент 3 от 2 ГГц до 6 ГГц - 5 точек; сегмент 4 от 7 ГГц до 9 ГГц - 3 точки.

Установить уровень мощности 0 дБ (1 мВт) во всех сегментах. Запустить измерения. Зафиксировать результаты измерений.

Повторить измерения для остальных измерительных портов анализатора.

10.3 Определение среднего уровня собственного шума приемников в полосе пропускания 10 Гц

Подключить к измерительному порту анализатора согласованную нагрузку из состава набора калибровочных мер.

Установить на анализаторе режим приемника выбрав меню «Канал-Измерение-Приемник-Тестовый 1», выключить стимулирующий сигнал выбрав меню «Канал-Мощность» и перевести указатель «ВЧ выход» в неактивное положение; установить тип сканирования «сегментный» с следующими значениями: сегмент 1 от 300 кГц до 5 МГц - 51 точка, сегмент 2 от 5 МГц до 6 ГГц - 701 точка, сегмент 3 от 6 до 9 ГГц - 301 точка; установить маркеры на частоты: 300 кГц и 9 ГГц.

Установить полосу ПЧ 10 Гц. В меню «Функции маркера» установить «Маркерная статистика» - «ВКЛ». Зафиксировать значение «сред».

Повторить измерения для остальных портов анализатора.

10.4 Определение абсолютной погрешности измерений уровня мощности 0 дБ (1 мВт) и нелинейности приемников относительно уровня 0 дБ (1 мВт)

10.4.1 Подготовить к работе генератор сигналов SMA100B, ваттметр NRP18T в соответствии с их руководствами по эксплуатации. Собрать схему измерений в соответствии со схемой, приведённой на рис. 1.

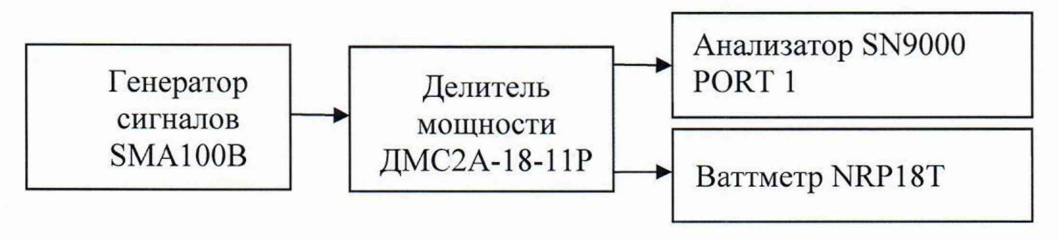

Рисунок 1

Установить на анализаторе режим измерений «Приемник - Тестовый 1», частоту выходного сигнала 300 кГц, полосу сканирования 0 Гц, выключить стимулирующий сигнал выбрав меню «Канал-Мощность» и перевести указатель «ВЧ выход» в неактивное положение.

Установить на выходе генератора сигналов уровень мощности 7 дБ (1 мВт). Зафиксировать результаты измерений уровня мощности приёмником первого порта и ваттметром.

Установить частоты 1, 6 и 9 ГГц. Зафиксировать результаты измерений уровня мощности приёмником первого канала и ваттметром.

Повторить измерения для остальных измерительных портов анализатора.

10.4.2 Подготовить к работе приемник измерительный FSMR в соответствии с руководствами по эксплуатации. Собрать схему измерений в соответствии со схемой, приведённой на рис. 2.

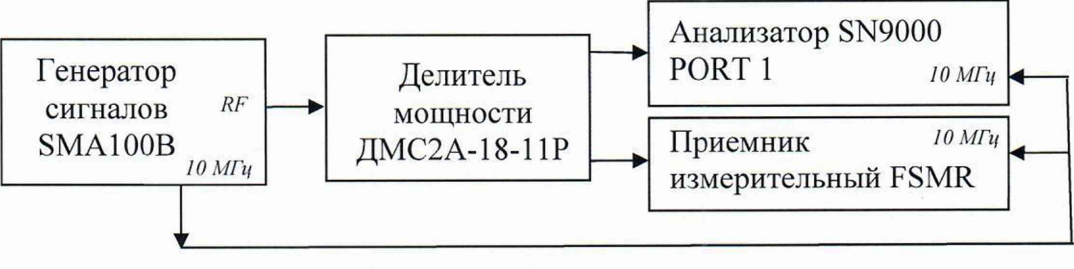

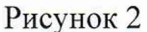

Включить синхронизацию частоты анализатора и измерительного приемника FSMR от внешнего источника опорной частоты генератора сигналов.

Установить на анализаторе режим измерений «Приемник - Тестовый 1», частоту выходного сигнала 1 ГГц, полосу сканирования 0 Гц, полосу ПЧ 10 Гц, выключить стимулирующий сигнал выбрав меню «Канал-Мощность» и перевести указатель «ВЧ выход» в неактивное положение.

Установить на выходе генератора сигналов уровень мощности 7 дБ (1 мВт). Установить измеренный уровень мощности приёмником первого порта за опорное значение, добавив график в память и выбрав меню «Память-Нормировать».

Установить измеренный уровень мощности измерительным приемником FSMR за опорное значение и выбрать режим измерений отношения мощностей.

Установить уровень мощности генератора сигналов минус 3 дБ (1 мВт). Зафиксировать результаты измерений уровня мощности приёмником первого канала и измерительным приемником FSMR.

Повторить для уровней мощности генератора сигналов минус 13 дБ (1 мВт), минус 23 дБ (1 мВт).

Повторить измерения для уровней мощности генератора минус 33 дБ (1 мВт), минус 43 дБ (1 мВт), минус 53 дБ (1 мВт).

Повторить измерения для остальных измерительных портов анализатора.

10.5 Определение среднего квадратического отклонения шумов измерительной трассы

Определение среднего квадратического отклонения шумов измерительной трассы анализатора проводят методом прямых измерений при измерении модуля коэффициента отражения 0 дБ при подключении к порту анализатора нагрузки короткозамкнутой.

Установить на анализаторе параметры по умолчанию, уровень выходной мощности 0 дБ (1 мВт), полосу фильтра промежуточной частоты 1 кГц, диапазон частот от 300 кГц до 9 ГГц, количество точек 1601.

Подключить к измерительному порту нагрузку короткозамкнутую из состава набора калибровочных мер.

Сохранить результат измерений модуля коэффициента отражения в память, выполнить нормализацию (деления данных на память).

Определить и зафиксировать СКО модуля коэффициента отражения с помощью маркерных вычислений «Статистика» программного обеспечения анализатора.

Повторить измерения для остальных измерительных портов анализатора.

10

10.6 Определение абсолютной погрешности измерений модуля и фазы коэффициента отражения

Определение абсолютной погрешности измерений модуля и фазы коэффициента отражения проводят методом прямых измерений с помощью эталонных нагрузок, после калибровки измерительного порта при помощи набора калибровочных мер или автоматического двухпортового калибровочного модуля АСМ2509 из состава анализатора.

Подключить к измерительному порту 1 анализатора переход из состава наборов мер коэффициентов передачи и отражения ZV-Z270 или ZV-Z235 в зависимости от типа<br>соединителя набора калибровочных мер или автоматического двухпортового соединителя набора калибровочных мер или калибровочного модуля АСМ2509 из состава анализатора.

Установить на анализаторе параметры по умолчанию, уровень выходной мощности 0 дБ (1 мВт), полосу фильтра промежуточной частоты не более 100 Гц, диапазон частот от 300 кГц до 9 ГГц.

Установить количество точек таким, чтобы частоты измерений и частоты описаний эталонных мер совпадали, для исключения погрешности интерполяции между точками. Для этого следует использовать режим сегментного сканирования.

Выполнить калибровку порта 1 анализатора при помощи набора калибровочных мер или автоматического двухпортового калибровочного модуля АСМ2509 из состава анализатора.

В процессе проведения калибровки и в процессе последующих измерений, изменение температуры окружающей среды должно быть не более чем ±1°С. Подключение калибровочных и эталонных мер производить с использованием ключа арированного из наборов мер коэффициентов передачи и отражения ZV-Z270 или ZV-Z235.

После выполнения калибровки подключить к измерительному порту анализатора эталонную нагрузку с номинальным значением КСВН = 1,2 из набора НЗМ-11 или H3M-13.

Выбрать для трассы SI 1 формат отображения модуля коэффициента отражения в отн.

ед,:

**- [ Формат:** Амплитуда лин].

Загрузить файл (\*.slp) описания эталонной нагрузки в память программного обеспечения анализатора. Произвести авто масштабирование измеряемых данных и данных трассы памяти.

Определить с помощью маркеров максимальное отклонение АГмакс на частотах 100 МГц, 1 ГГц и далее до 9 ГГц с шагом 1 ГГц между измеряемыми данными и данными трассы памяти в диапазоне частот анализатора. Зафиксировать абсолютную погрешность измерений модуля коэффициента отражения ДГмакс.

Выбрать для трассы SI 1 формат отображения фазы коэффициента отражения:

**- [ Формат:** Фаза].

Произвести авто масштабирование измеряемых данных и данных трассы памяти.

Определить с помощью маркеров максимальное отклонение фазы АФмакс на частотах 100 МГц, 1 ГГц и далее до 9 ГГц с шагом 1 ГГц в градусах между измеряемыми данными и данными трассы памяти. Зафиксировать абсолютную погрешность измерений фазы коэффициента отражения ДФмакс.

Повторить измерения при подключении к измерительному порту анализатора эталонной нагрузки с номинальным значением КСВН = 2 из набора НЗМ-11 или H3M-13, эталонных нагрузок согласованной (НС), холостого хода (XX) и короткого замыкания (КЗ) из набора ZV-Z270 или ZV-Z235. Определение абсолютной погрешности измерений фазы коэффициента отражения для эталонной нагрузки согласованной не проводить.

10.7 Определение абсолютной погрешности измерений модуля коэффициента передачи из-за трекинга передачи

Определение абсолютной погрешности измерений модуля коэффициента передачи из-за трекинга передачи Т проводят методом прямых измерений с помощью переходов из состава наборов мер ZV-Z270 или ZV-Z235 после выполнения полной двухпортовой калибровки портов 1 и 2 при помощи набора калибровочных мер или автоматического двухпортового калибровочного модуля АСМ2509 из состава анализатора.

Подключение калибровочных мер и аттенюаторов производиться с использованием ключа тарированного из состава наборов мер ZV-Z270 или ZV-Z235.

Установить на анализаторе параметры по умолчанию, уровень выходной мощности О дБ (1 мВт), полосу фильтра промежуточной частоты не более 100 Гц, диапазон частот от 300 кГц до 9 ГГц.

Подключить при необходимости измерительные переходы из состава набора мер ZV-Z270 или ZV-Z235 к измерительному порту 1 и кабелю, подключенному к порту 2.

Выполнить двухпортовую калибровку. Подключить между портом 1 и кабелем переход из состава наборов мер ZV-Z270 или ZV-Z235. Подключение перехода должно быть выполнено с минимальным изменением положения кабеля.

Загрузить файл (\*.s2p) описания измерительного перехода в память программного обеспечения анализатора.

Выбрать для трассы S21 формат отображения модуля коэффициента передачи в дБ.

Произвести авто масштабирование измеряемых данных и данных трассы памяти.

Определить с помощью маркеров максимальное отклонение Тмакс на частотах 100 МГц, 1 ГГц и далее до 9 ГГц с шагом 1 ГГц между измеряемыми данными и данными трассы памяти в диапазоне частот анализатора. Зафиксировать абсолютную погрешность измерений модуля коэффициента передачи из-за трекинга Тмакс.

10.8 Определение КСВН входа в режиме приема

КСВН входа анализатора измерить в диапазоне частот от 300 кГц до 9 ГГц. Анализатор ZVB20 откалибровать по срезу кабеля в соответствии с руководством по эксплуатации. Кабель подключить к измерительному порту 1 анализатора. Отключить выходной сигнал в программном обеспечении анализатора. Провести измерения КСВН. Зафиксировать максимальное значение.

Повторить измерения для остальных измерительных портов анализатора.

## **11 Подтверждение соответствия средства измерений метрологическим требованиям**

11.1 Для полученных в пункте 10.1 результатов измерений Бизм, рассчитать по формуле (1) относительную погрешность установки частоты выходного сигнала 6F:

$$
\delta F = \frac{F_{H3M} - F_{HOM}}{F_{HOM}} , \qquad (1)
$$

где Бизм - измеренное значение частоты, Гц;

 $F$ ном - установленное значение частоты, Гц.

Зафиксировать результаты расчётов в протоколе поверки.

Результаты поверки по данной операции считаются удовлетворительными, если рассчитанные значения относительной погрешности установки частоты выходного сигнала  $\delta$ F не выходят за пределы  $\pm$ 5 $\cdot$ 10<sup>-6</sup>.

11.2 Для полученных в пункте 10.2 результатов измерений Р, рассчитать по формуле (2) абсолютную погрешность установки мощности выходного сигнала АР:

$$
\Delta P = P - P_{NRP} \tag{2}
$$

12

где  $P -$  установленное значение мощности, дБ (1 мВт);

 $P_{NRP}$  – измеренное значение мощности, дБ (1 мВт).

Результаты поверки по данной операции считаются удовлетворительными, если в диапазоне частот от 300 кГц до 9 ГГц абсолютная погрешности установки уровня мощности 0 дБ (1 мВт) не выходит за пределы  $\pm$  1.5 дБ.

11.3 Результаты поверки по п. 10.3 считаются удовлетворительными, если измеренные значения среднего уровня собственного шума приемников в полосе пропускания 10 Гц не более минус 125 дБ (1 мВт).

11.4 Для полученных в пункте 10.4 результатов измерений Р, рассчитать по формуле (3) абсолютную погрешность измерений уровня мощности 0 дБ (1 мВт) входного сигнала АР:

$$
\Delta P = P_{\text{H3M}} - P_{\text{NRP}} \tag{3}
$$

где  $P_{M3M}$  – измеренное значение мощности, дБ (1 мВт);  $P_{NRP}$  – измеренное значение мощности, дБ (1 мВт).

Для полученных в пункте 10.4 результатов измерений нелинейности приемников L, рассчитать по формуле (4):

$$
L = A_{\text{HP}} - A_{\text{FSMR}} \tag{4}
$$

где А<sub>ПР</sub> - измеренное значение отношения мощностей анализатором, дБ;

**Afsmr ~ измеренное значение отношения мощностей измерительным приемником** FSMR, дБ.

Определить и зафиксировать максимальное значение нелинейности приемников Ьмакс.

Результаты поверки по данной операции считаются удовлетворительными, если:

 $-$  абсолютная погрешности измерений уровня мощности 0 дБ (1 мВт) не выходит за пределы  $\pm$  1,5 дБ;

 $-$  нелинейность приемников Lмакс относительно уровня 0 дБ (1 мВт) в диапазоне уровней от минус 60 до 0 дБ (1 мВт) не выходит за пределы  $\pm$  0.08 дБ.

11.5 Результаты поверки по пункту 10.5 считаются удовлетворительными, если измеренное среднее квадратическое отклонение шумов измерительной трассы при измерении модуля коэффициента отражения 0 дБ в полосе пропускания 1 кГц не превышает 0.004 дБ.

11.6 Результаты поверки по пункту 10.6 считаются удовлетворительными, если измеренные значения абсолютной погрешности измерений модуля АГмакс и фазы ДФмакс коэффициента отражения не выходят за пределы, указанные в таблице 4.

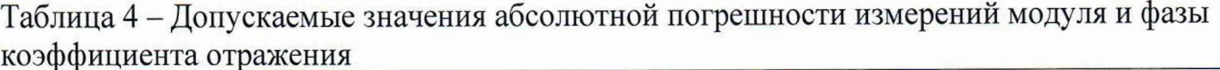

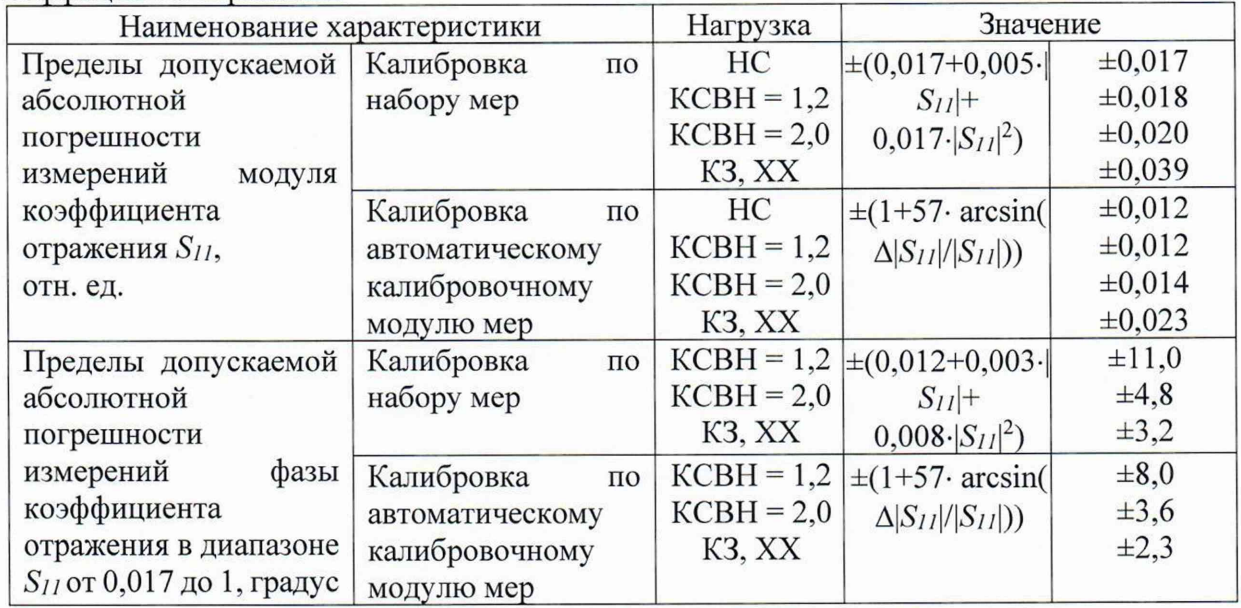

11.7 Результаты поверки по пункту 10.7 считаются удовлетворительными, если измеренное значение абсолютной погрешности измерений модуля коэффициента передачи из-за трекинга передачи Тмакс не выходит за пределы  $\pm 0.09$  дБ.

11.8 Результаты поверки по п. 10.8 считаются удовлетворительными, если измеренные значения КСВН входа анализаторов не превышают 1,5.

11.9 Критериями принятия специалистом, проводившим поверку, решения по подтверждению соответствия средства измерений метрологическим требованиям, установленным при утверждении типа, является обязательное выполнение всех процедур, перечисленных в разделах 8; 9; 10 и соответствие действительных значений метрологических характеристик анализаторов цепей векторных SN9000 требованиям, указанным в пунктах 11.1 - 11.8 данной методики поверки.

11.10 При получении отрицательных результатов по любой из процедур, перечисленных в разделах 8; 9; 10 или несоответствии действительных значений метрологических характеристик анализаторов цепей векторных SN9000 требованиям, указанным в пунктах 11.1 - 11.8 принимается решение о несоответствии средства измерений метрологическим требованиям, установленным при утверждении типа.

#### 12 Оформление результатов поверки

12.1 Результаты проверки внешнего осмотра, опробования, программного обеспечения, условий поверки и окончательные результаты измерений (расчетов), полученные в процессе поверки, заносят в протокол поверки. Рекомендуемая форма протокола поверки в ручном режиме приведена в приложении Б.

12.2 Сведения о результатах проведенной поверки средства измерений в целях её подтверждения передаются в Федеральный информационный фонд по обеспечению единства измерений в соответствии с Порядком создания и ведения Федерального информационного фонда по обеспечению единства измерений. При оформлении свидетельства о поверке знак поверки наносится на свидетельство о поверке.

При наличии в комплекте анализатора набора калибровочных мер тип и серийный номер набора заносят в протокол поверки и при оформлении свидетельства в свидетельство о поверке.

12.3 Свидетельство о поверке или извещение о непригодности к применению средства измерений выдаётся по заявлению владельцев средства измерений или лиц, представивших его в поверку. Свидетельство о поверке или извещение о непригодности к применению средства измерений должны быть оформлены^еобтветствии с требованиями действующих правовых нормативных документов.

Начальник лаборатории № 441 ФБУ «Ростест-Москва»

Начальник сектора лаборатории № 441 ФБУ «Ростест-Москва»

С. Н. Голышак А. С. Каледин

Таблица А.1 - Метрологические анализаторов цепей векторных SN9000, определяемые при проведении поверки

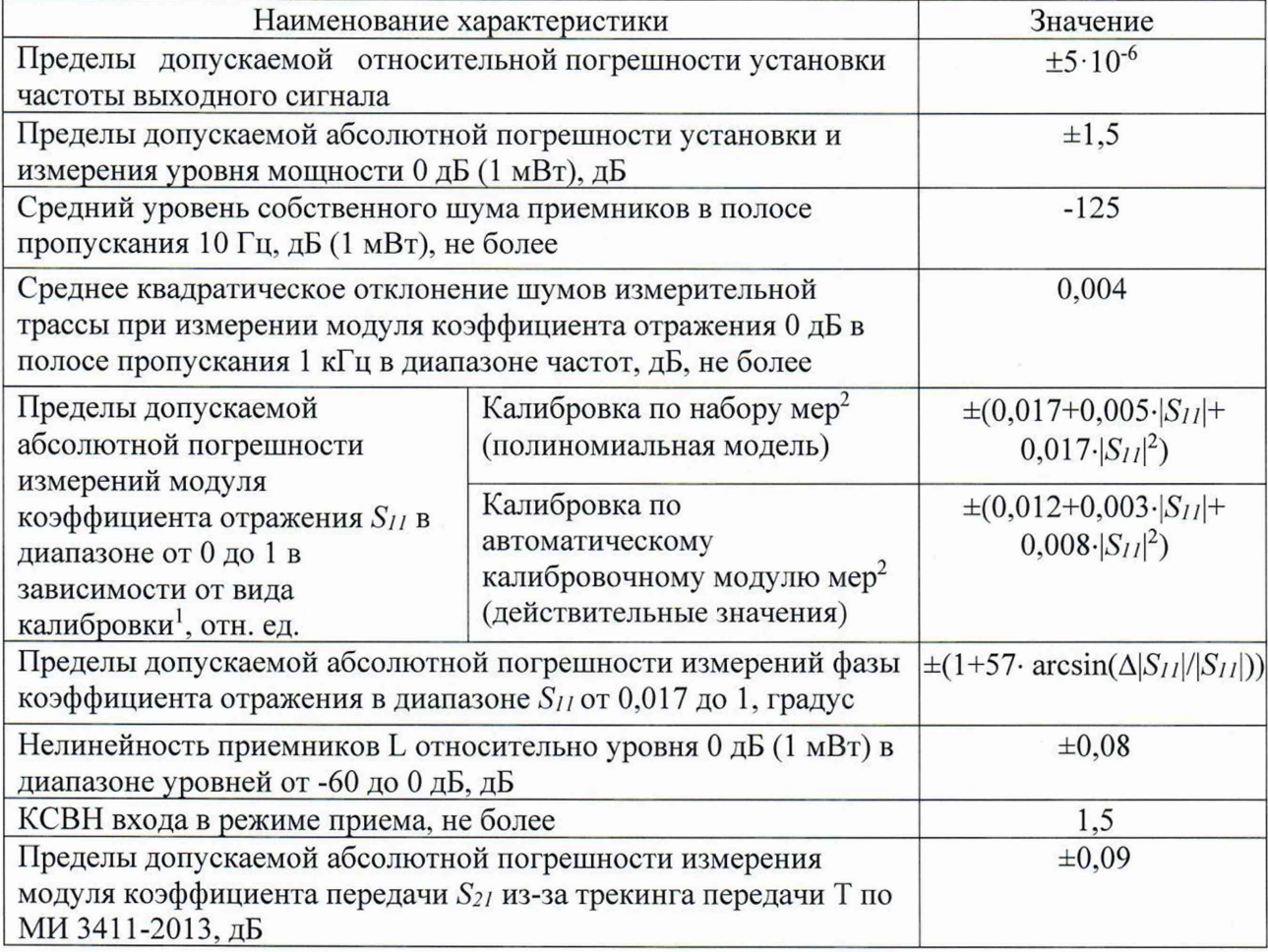

Приложение Б к РТ-МП-1-441-2024 (рекомендуемое)

## Форма протокола поверки анализаторов цепей векторных SN9000

Таблица Б.1 - Условия проведения поверки:

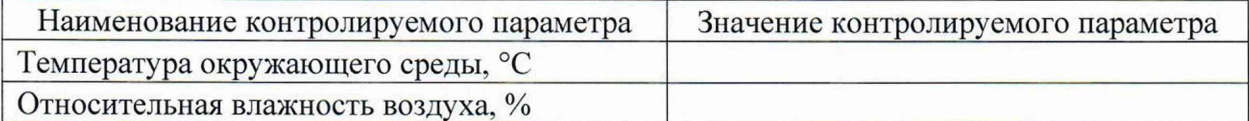

## Таблица Б.2 - Внешний осмотр

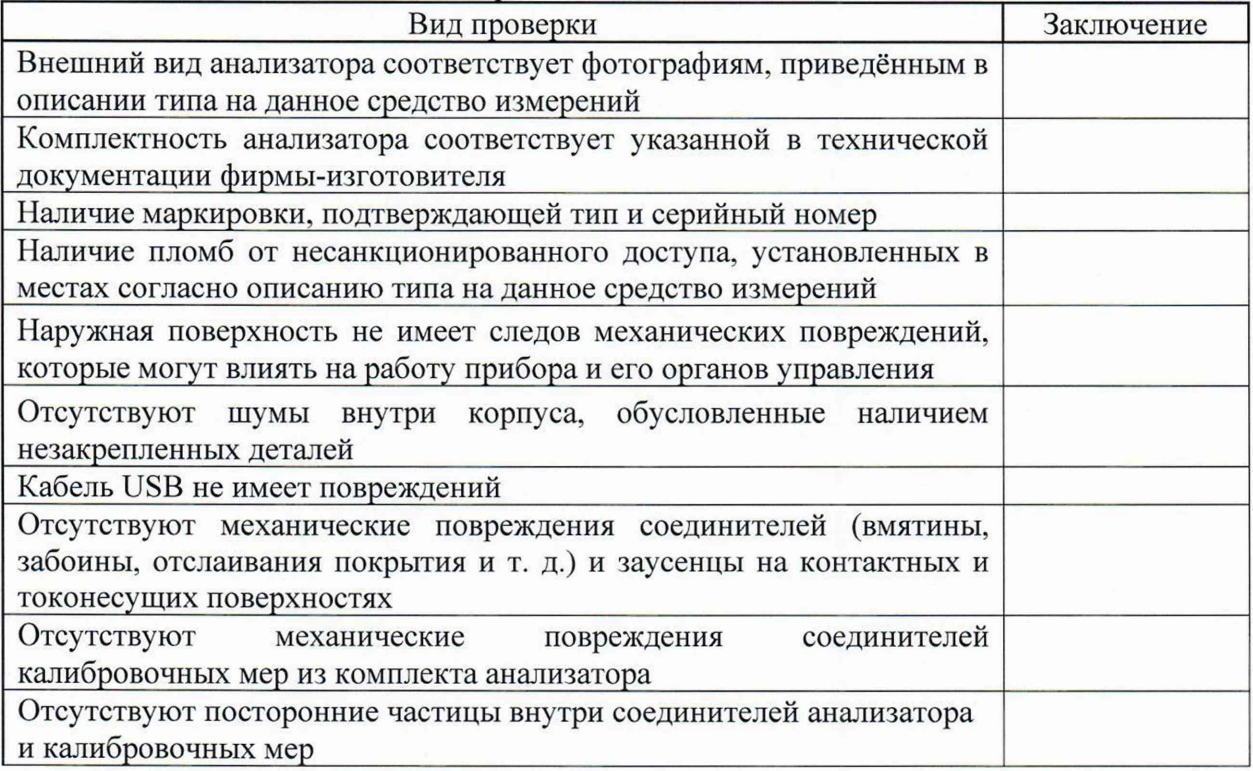

Таблица Б.3 - Опробование

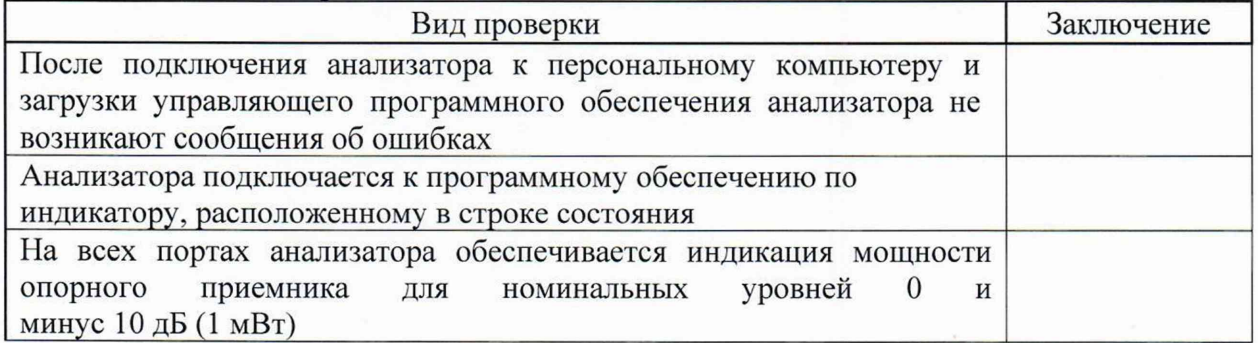

Таблица Б.4 - Идентификация программного обеспечения

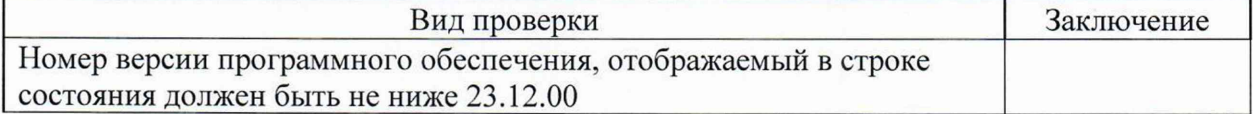

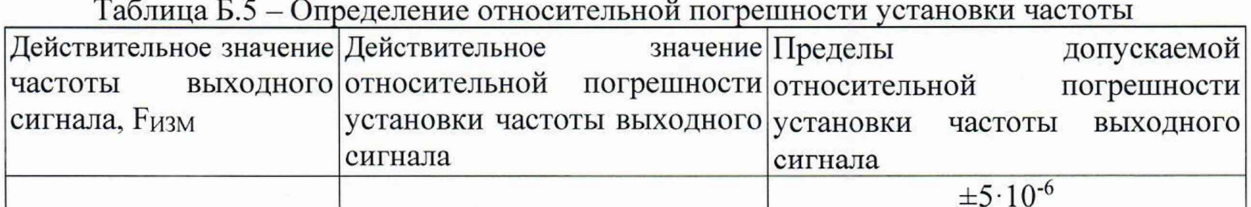

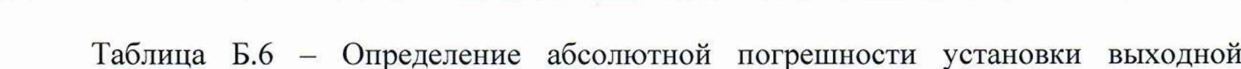

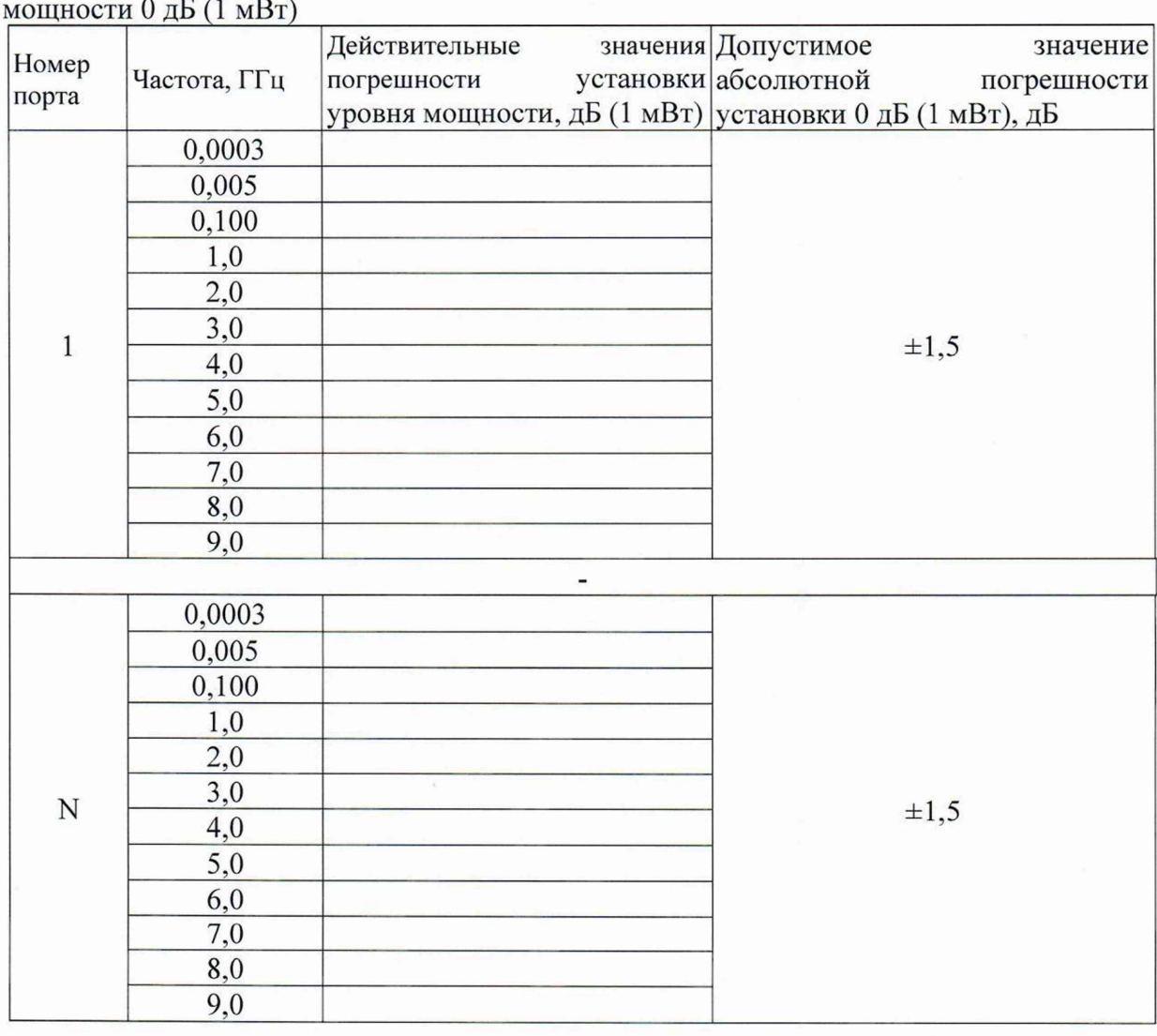

Таблица Б.7 – Определение среднего уровня собственного шума приемников в полосе пропускания 10 $\Gamma$ ц

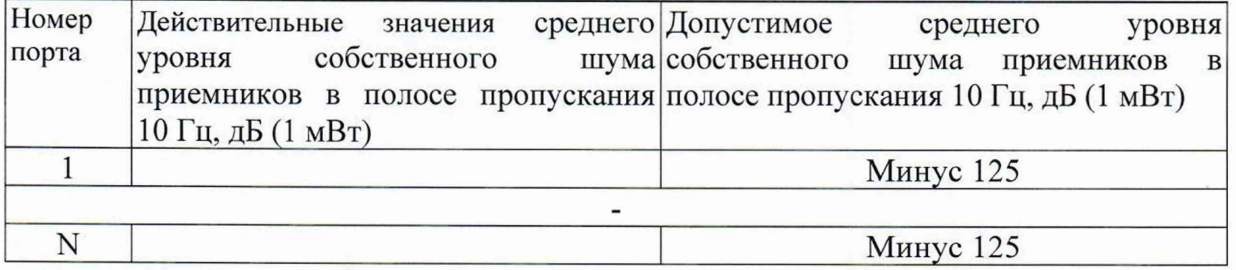

Таблица Б.8 - Определение абсолютной погрешности измерений уровня мощности  $0 \,\overline{A}$ Б $(1 \,\overline{M}$  $B$ т $)$ 

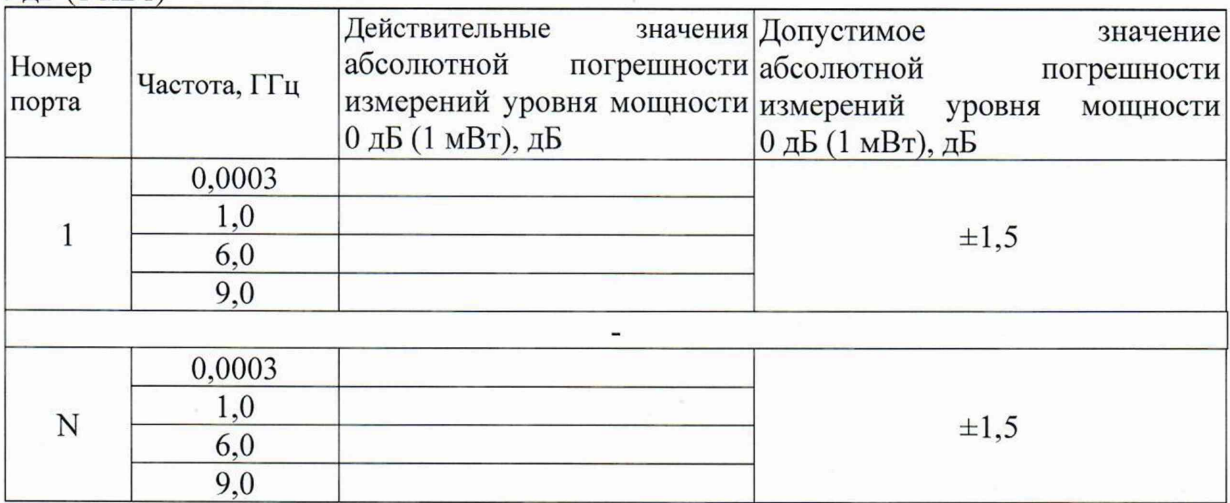

Таблица Б.9 - Нелинейность приемников относительно уровня 0 дБ (1 мВт)

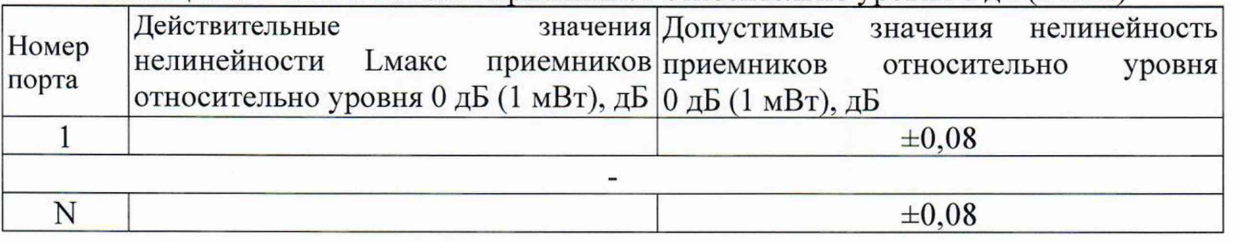

Таблица Б.10 - Определение среднего квадратического отклонения шумов измерительной трассы

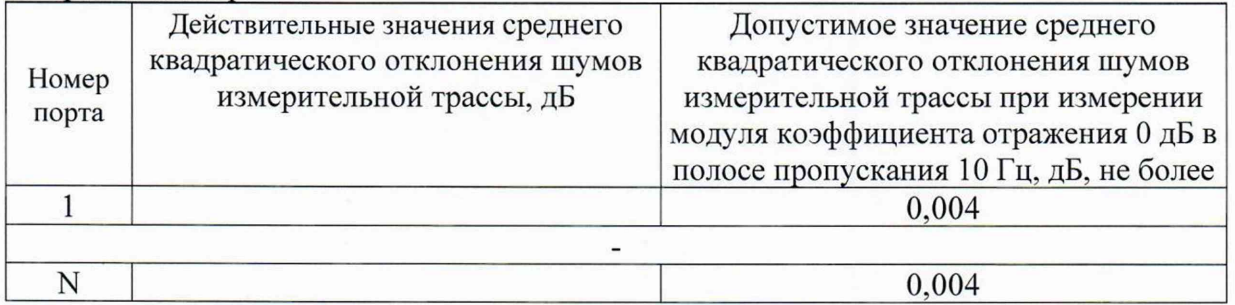

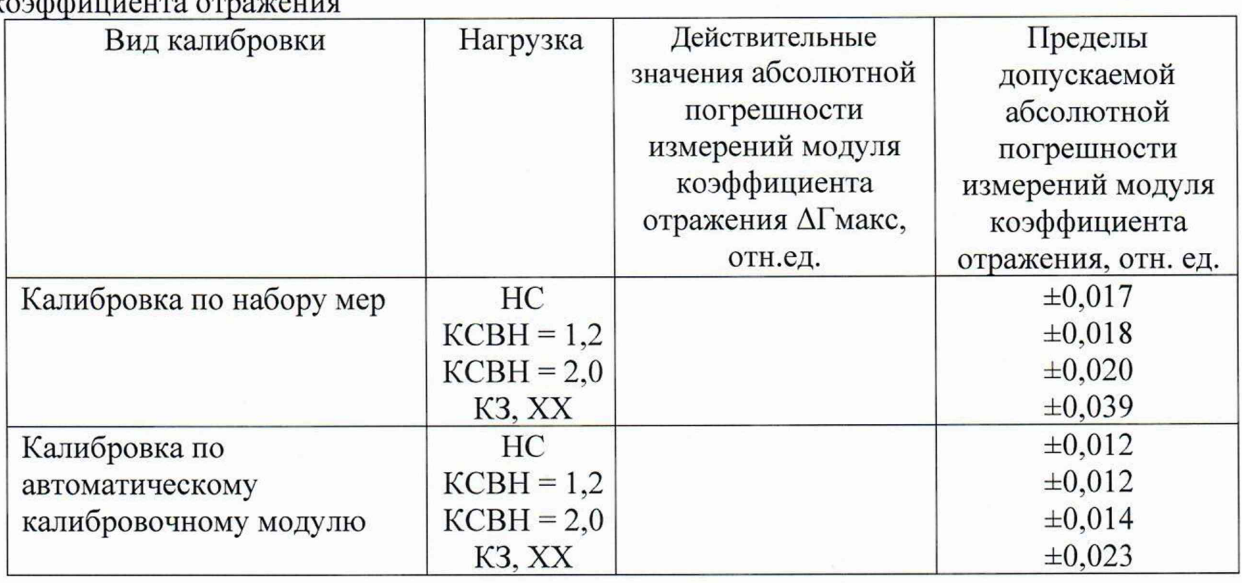

**Таблица Б.11 - Определение абсолютной погрешности измерений модуля** коэффициента отражения

Таблица Б.12 - Определение абсолютной погрешности измерений фазы коэффициента отражения

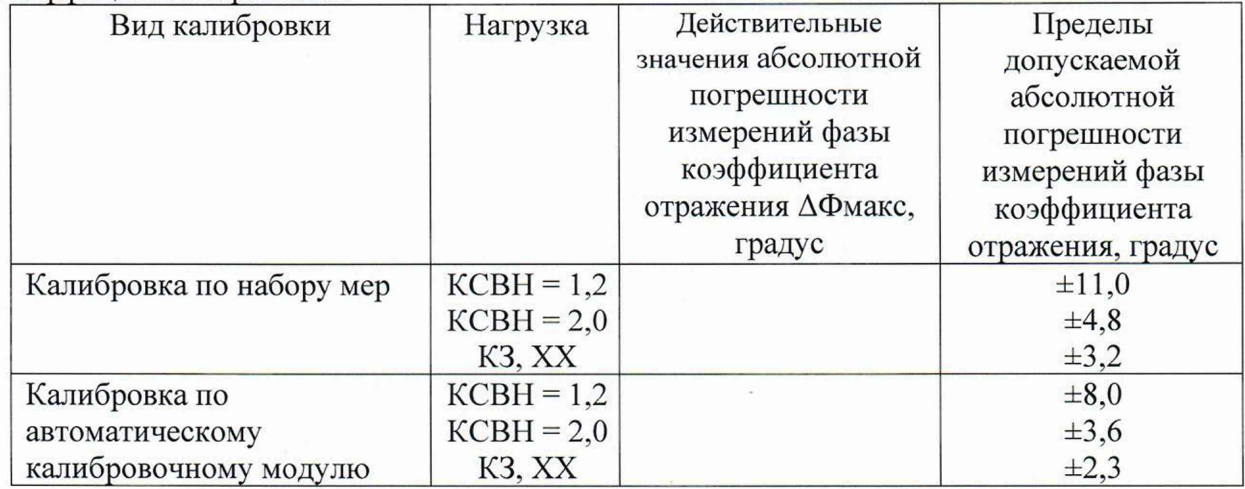

Таблица Б.13 - Определение абсолютной погрешности измерения модуля коэффициента передачи из-за трекинга передачи

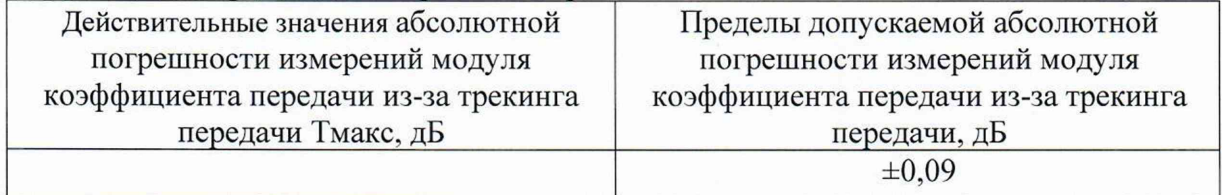

Таблица Б. 14 - Определение КСВН входа в режиме приема

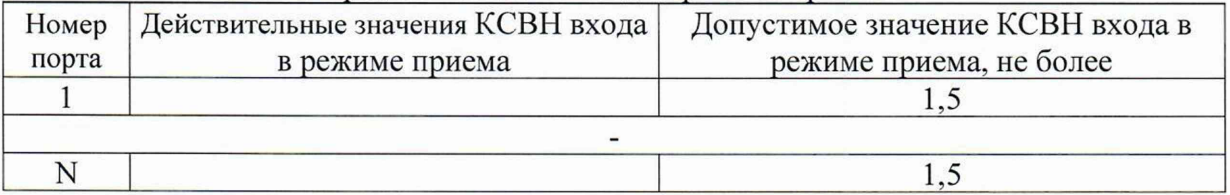